# **MANUAL DE USUARIO DEL BRAZALETE W006 - S1**

# **1. Vista general y botones**

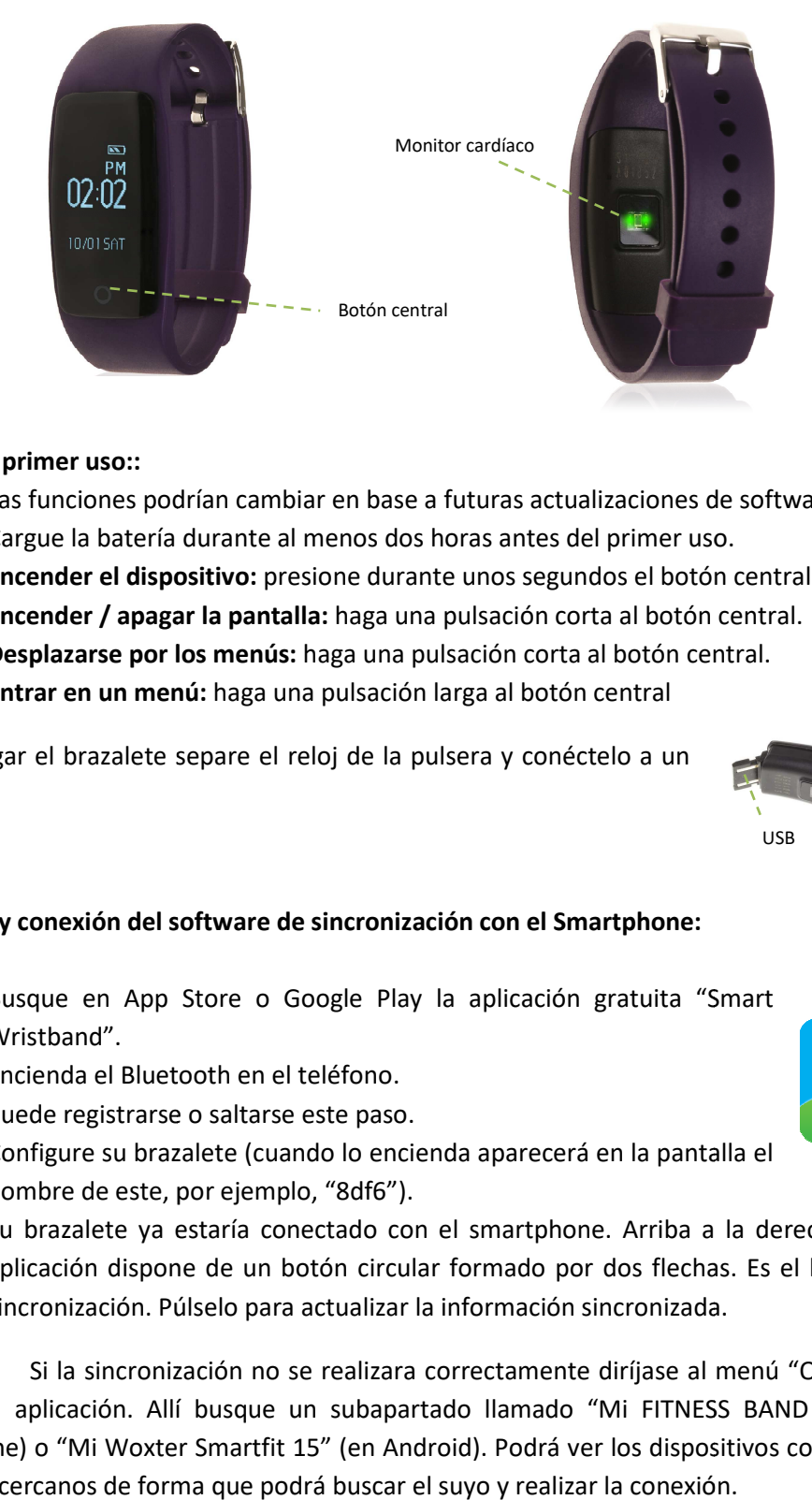

## **2. Antes del primer uso::**

- Las funciones podrían cambiar en base a futuras actualizaciones de software.
- Cargue la batería durante al menos dos horas antes del primer uso.
- **· Encender el dispositivo:** presione durante unos segundos el botón central.
- **Encender / apagar la pantalla:**  haga una pulsación corta al botón central.
- **·** Desplazarse por los menús: haga una pulsación corta al botón central.
- **Entrar en un menú menú:** haga una pulsación larga al botón central

Para cargar el brazalete separe el reloj de la pulsera y conéctelo a un puerto USB.

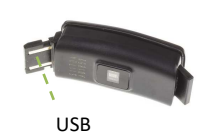

# **3. Descarga y conexión del software de sincronización con el Smartphone:**

- 1. Busque en App Store o Google Play la aplicación gratuita "Smart Wristband".
- 2. Encienda el Bluetooth en el teléfono.
- 3. Puede registrarse o saltarse este paso.
- 4. Configure su brazalete (cuando lo encienda aparecerá en la pantalla el nombre de este, por ejemplo, "8df6").
- 5. Su brazalete ya estaría conectado con el smartphone. Arriba a la derecha en la aplicación dispone de un botón circular formado por dos flechas. Es el botón de sincronización. Púlselo para actualizar la información sincronizada.

Si la sincronización no se realizara correctamente diríjase al menú "Opciones" de la aplicación. Allí busque un subapartado llamado "Mi FITNESS BAND HR" (en iPhone) o "Mi Woxter Smartfit 15" (en Android). Podrá ver los dispositivos conectados y los cercanos de forma que podrá buscar el suyo y realizar la conexión.

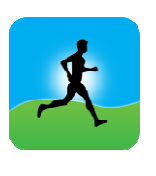

### **4. Funciones:**

- **Podómetro:** mueva sus brazos regularmente mientras camina, y el podómetro contará los pasos. En la pantalla principal de la aplicación podrá visualizar el número de pasos además de la distancia recorrida y las calorías quemadas.
- **Modo bicicleta:** Si pulsa durante tres segundos el botón central en la pantalla de la bicicleta, entrará en el modo bicicleta. En este modo el brazalete contabilizará el tiempo pedaleado. Para salir de este modo, pulse de nuevo durante tres segundos el botón central.
- **Monitor cardíaco**: Pulsando durante 3 segundos el botón central, el brazalete medirá sus pulsaciones.

Para el resto de funciones pulse durante 3 segundos el botón central y le aparecerá el menú con todas ellas:

> • **Monitor de sueño:** monitorea la calidad de sueño mientras duerme. Busque el icono de la luna en el menú y mantenga pulsado el botón central 3 segundos. Póngalo en modo ON

pulsando de nuevo 3 segundos y su brazalete enviará la información de sueño a la aplicación de su Smartphone. Medirá el sueño total, sueño profundo, ligero, despierto... así como la eficiencia del sueño.

- **Control de música remota:** Esta opción permite controlar la música del Smartphone de forma remota.
- **Control remoto de la cámara del Smartphone**: Esta opción permite controlar la cámara remotamente, tanto para hacer fotografías como para hacer videos.
- **Encontrar el teléfono**: Con este modo podrá hacer que el teléfono emita un sonido (si el teléfono no está en modo silencio o vibración).

Desde la aplicación se podrá acceder a otras funciones tales como:

- **Tendencias:** En este apartado podrá ver los datos diarios, mensuales o anuales de la cantidad de pasos dados, distancia recorrida y calorías quemadas, además del tiempo pedaleado y las calorías quemadas en el modo bicicleta.
- **Ejercicios al aire libre:** En este apartado podrá acceder a las opciones de Running y Bicicleta y, sincronizando la ubicación con el brazalete, podrá hacer un seguimiento de la ruta recorrida además de otros datos como el tiempo de ejercicio, la velocidad y las calorías quemadas.
- **Ejercicios interiores:** En este apartado tendrá acceso a diferentes opciones: -Salto de comba: con medición de saltos, tiempo y saltos por minuto. -Saltos de tijera: con medición de saltos, tiempo y saltos por minuto. -Abdominales: con medición de abdominales, tiempo y abdominales por minuto.

-Correr en cinta: con medición de tiempo, distancia (km) y velocidad (km/h).

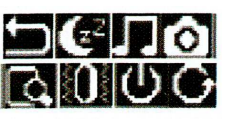

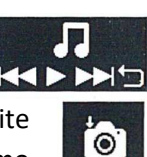

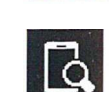

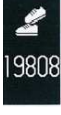

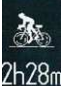

98

- **Notificaciones de llamadas, SMS y aplicaciones:** A través de la configuración podrá activar esta función de forma que cuando llegue una notificación a su teléfono móvil, el brazalete mostrará un aviso con el icono correspondiente a la aplicación de la que proviene.
- Además, podrá configurar otras opciones como la información personal (género, altura, peso, etc.), el objetivo de ejercicio, control sedentario, la función antipérdida, alarmas, preferencia de sueño.

#### **5. Solución de problemas comunes:**

-Incapaz de encender: puede que la batería esté demasiado baja, pruebe a cargarlo.

-Apagado automático: la batería está agotándose; póngalo a cargar.

-Tiempo de uso demasiado corto: la batería no está correctamente cargada.

-No carga: la vida de la batería puede verse reducida tras unos años. Debe remplazarla por una nueva.

#### **6. Avisos**

-Use los accesorios del reloj y los de su Smartphone.

-Reconecte el Bluetooth si se desconecta ocasionalmente.